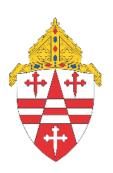

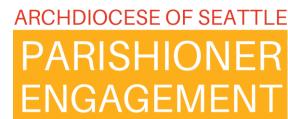

# Monthly Support & Check-in

April 11, 2024

# Agenda

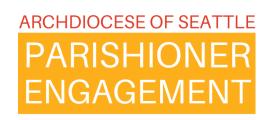

- Reflection/Prayer
- **Topics:** 
  - **❖** Groups 101
  - Groups and ParishStaq and Partners in the Gospel
  - Groups 103 LEAD app
    - Please put any questions into the chat and we will address them.
- Open Q&A

Loving Father, we ask for Your guidance and provision of healthy and meaningful relationships as we step into this new journey for our Church.

Surround us with people who will support, encourage, and inspire us. Bring individuals into our life who share our values, dreams, and aspirations.

Help us to build relationships based on trust, respect, and mutual growth. May these connections be a source of strength and encouragement, and may we spur one another on toward love and good works.

Thank You for the gift of community and the blessings that come through genuine relationships.

We ask all this through Christ our Lord. Amen.

# Groups 101

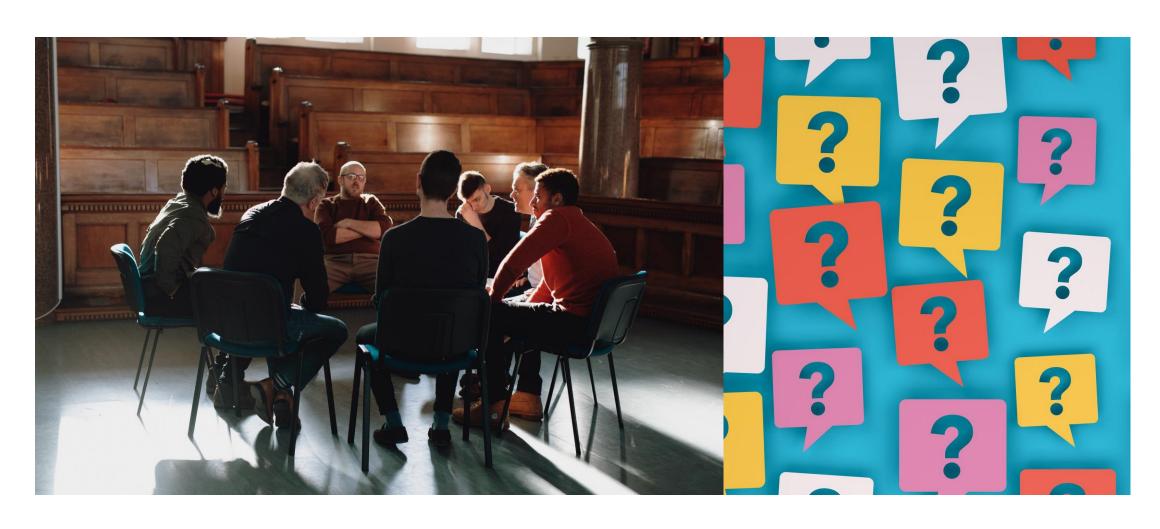

What do we do with Groups in ParishStaq?

- Communication
- Needs
- Files
- Attendance

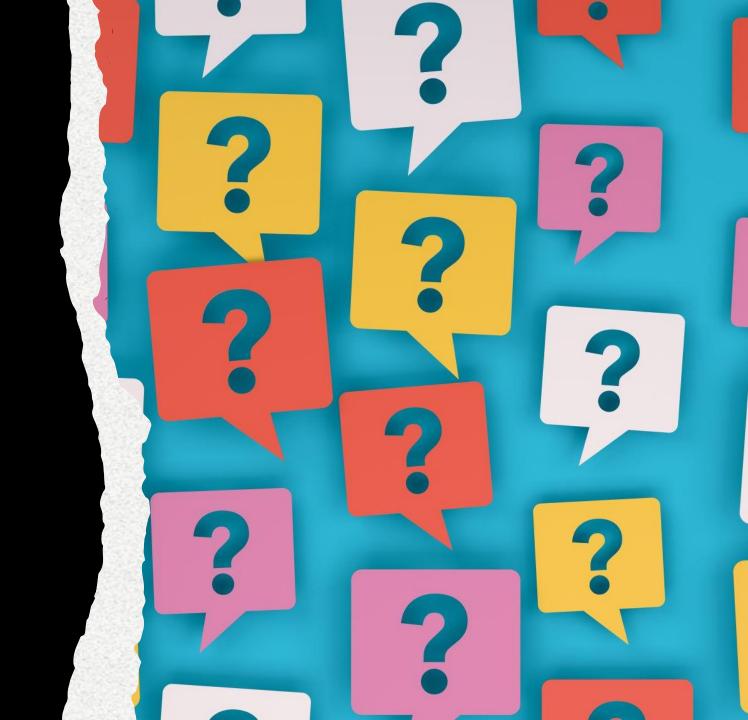

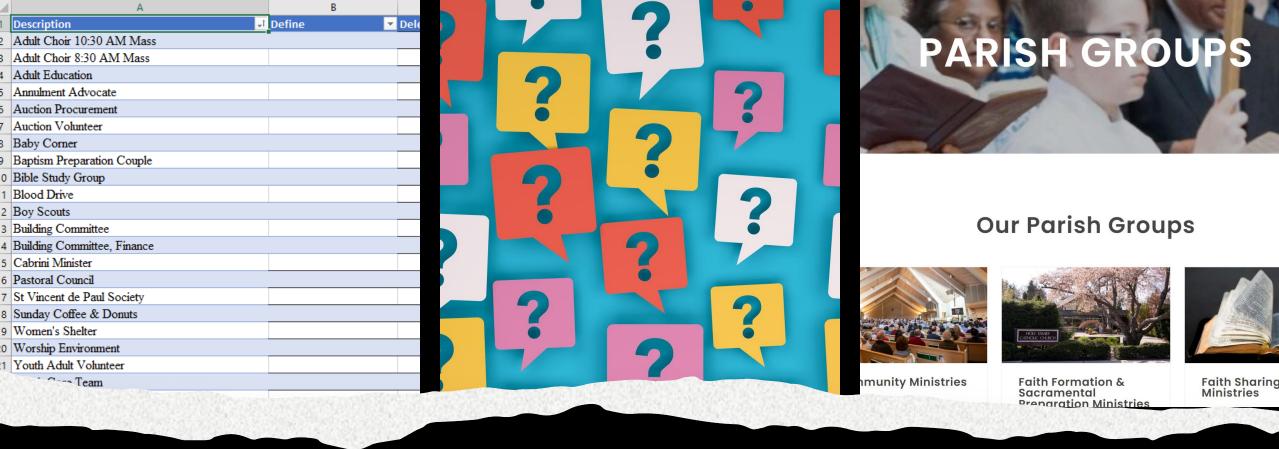

# Where can you find a listing of "groups"?

- Your website
- Ministry directory
- Excel downloads from PDS or other parish database

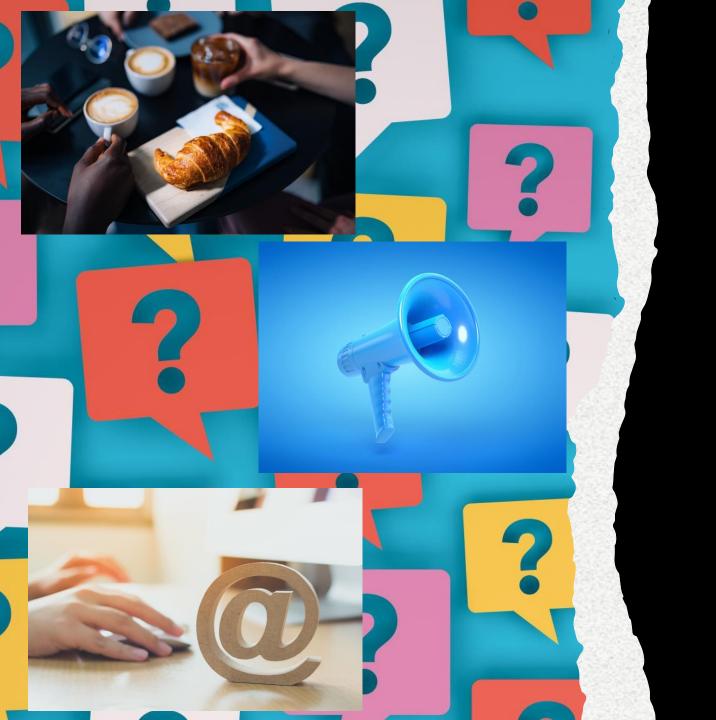

What are the group types in ParishStaq?

- Members Interact
- Announce Only
- Administrative

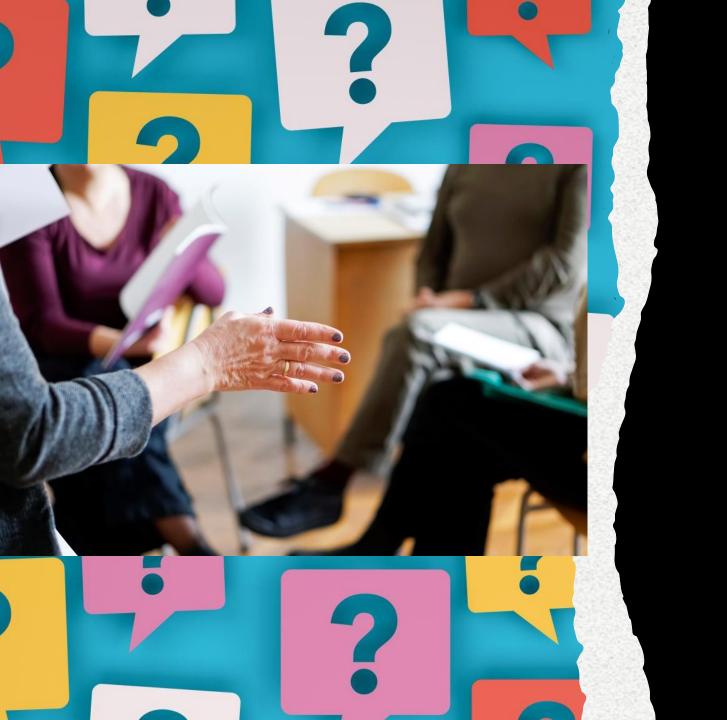

What other information should be considered?

### Consider:

- Active (Member Interact, Announce, etc.)
- Public vs. Private
- Who is the leader? Who is the leader accountable to?

#### Description Type Leader Adult Choir 10:30 AM Mass Announce Only Sharon Fry Adult Choir 8:30 AM Mass Adult Education Joan Toth Member Interact Annulment Advocate Auction Procurement Auction Volunteer Baby Corner Jacob and Christine Bennedict Baptism Preparation Couple Member Interact 0 Bible Study Group 11 Blood Drive 2 Boy Scouts 13 Building Committee | Building Committee, Finance Administrative PAA 6 Pastoral Council 7 St Vincent de Paul Society 8 Sunday Coffee & Donuts 19 Women's Shelter Worship Environment Youth Adult Volunteer Joseph Bryan Member Interact Youth Core Team Member Interact Joseph Bryan Youth Group Announce Only Bryan Joseph

### **STEPS**

- Once you get your
   Ministry List and
   determine what type
   of groups they are.
  - Ensure that you know who the leader of the group is.
  - Think about the name of the group, as a parishioner or visitor coming to your church would you look for that name?

# Create Group: General Tab

| General When & Where Options Admin                                                                                                    |                    |  |  |  |
|----------------------------------------------------------------------------------------------------|--------------------|--|--|--|
| Name your group                                                                                                    |                    |  |  |  |
| General                                                                                                    |                    |  |  |  |
| Photo Choose File No file chosen  NOTE: Your image will be adjusted to a 16:9 aspect ratio.  Description                                                  |                    |  |  |  |
| Classifications                                                                                                    |                    |  |  |  |
| Type Choose  Childcare Available Catholic Community Services Categories Choose  Archdiocesan Sub Categories Choose  Archdiocesan Master Categories Choose | <ul><li></li></ul> |  |  |  |

Cancel or Save

# Create Group: When & Where Tab

| General  | When & Where        | Options | Admin |        |          |  |
|----------|---------------------|---------|-------|--------|----------|--|
| Name you | ır group            |         |       |        |          |  |
| When thi | s group meets       |         |       |        |          |  |
|          | -                   | Choose  |       |        | <b>v</b> |  |
| Where th | is group meets      |         |       |        |          |  |
|          | Area of Town Street | Choose  |       |        |          |  |
|          | City                |         |       |        |          |  |
|          | State               |         | Se    | lect 🕶 |          |  |
|          | Postal Code         |         |       |        |          |  |
|          | Country             | Choose  |       |        | ~        |  |

# Create Group: Options Tab

| General \                                                  | When & Where                             | Options      | Admin                                                                                                    |  |  |
|------------------------------------------------------------|------------------------------------------|--------------|----------------------------------------------------------------------------------------------------|--|--|
| Name your group                                            |                                          |              |                                                                                                    |  |  |
|                                                            |                                          |              |                                                                                                    |  |  |
| Settings                                                   |                                          |              |                                                                                                    |  |  |
| Ema                                                        | il Notification (                        | Email gr     | roup leaders when participants change status                                                                                              |  |  |
| Int                                                        | eraction Type                            | Annound      | ce Only 🕶                                                                                                    |  |  |
| Mem                                                        | nbership Type                            | Invitation   | n or Request Required 🕶                                                                                                    |  |  |
|                                                            |                                          |              | ged in users see this group                                                                                                    |  |  |
| ı                                                          |                                          |              | this group in the public group search                                                                                                    |  |  |
|                                                            | Public Form                              |              |                                                                                                    |  |  |
|                                                            | Ā                                        | Attach a for | rm to join this group on the public group page                                                                                            |  |  |
| Group Me                                                   | mber Privilege                           | S            |                                                                                                    |  |  |
|                                                            | Messages (                               | Group m      | nembers can send messages                                                                                                    |  |  |
|                                                            | Needs                                    |              | members can create new needs                                                                                                    |  |  |
|                                                            | Files                                    | Group m      | members can upload files                                                                                                    |  |  |
| Group Par                                                  | Group Participant Communication Defaults |              |                                                                                                    |  |  |
| About Cor                                                  | mmunication D                            | efaults      |                                                                                                    |  |  |
|                                                            | -                                        |              | of receiving messages, comments and notifications from a group via email. for group participants who have not changed their communication |  |  |
| Default people's communication settings for this group to: |                                          |              |                                                                                                    |  |  |
|                                                            |                                          | ☑ Receive    | re emails sent from the groups                                                                                                    |  |  |
|                                                            |                                          | _            | e comments from group participants immediately                                                                                            |  |  |
|                                                            |                                          | _            | re a weekly summary of the group's activity re texts sent from the groups                                                                 |  |  |
|                                                            |                                          | Receive      | e texts sent from the groups                                                                                                    |  |  |
|                                                            |                                          |              |                                                                                                    |  |  |

| <b>Email Notification</b> | Email group leaders when participants join or lea | eve the | Group on their own |
|---------------------------|---------------------------------------------------|---------|--------------------|
| Interaction Type          | Members Interact                                  | ~       |                    |
| Membership Type           | Members Interact                                  |         |                    |
| Listed                    | Announce Only                                     |         |                    |
|                           | Administrative                                    |         |                    |
| Public Search             | Include this group in the public group search     |         |                    |
| Public Form               | Choose                                            | ~       |                    |

# Create Group: Admin Tab

| General When & Where Options Admin                                                                                         |                                                                                                    |
|----------------------------------------------------------------------------------------------------|----------------------------------------------------------------------------------------------------|
| Name your group                                                                                                    |                                                                                                    |
|                                                                                                    |                                                                                                    |
| Other                                                                                                    |                                                                                                    |
| Department Choose                                                                                                    |                                                                                                    |
| Inactive                                                                                                    | Attendance                                                                                                    |
| Group Participant Limit Blank = 'Unlimited'                                                                                | About Attendance Groupings                                                                                                    |
| Group leaders can override this limit by inviting people, adding people directly, or accepting requests to join the group. | / isotar mendance ereapings                                                                                                    |
| Months Old Range - Check-in system uses to suggest a fit                                                                   | Attendance is recorded and reported by 'attendance groupings'. The attendance groupings allow you to take attendance across multiple groups and then view the results for example, all 'Sunday School' groups or all |
| Group Makeup (including children)                                                                                          | 'Adult Care' groups.                                                                                                    |
| Cross Reference Saved Search Choose                                                                                        | Councils/Commissions                                                                                                    |
| Approval Group                                                                                                    | CYO Sports                                                                                                    |
|                                                                                                    | Faith Formation: Adult                                                                                                    |
| Group Leader Privileges                                                                                                    | Faith Formation: Child                                                                                                    |
| Allow Group Leaders to:                                                                                                    | ☐ Faith Formation: Sac Prep                                                                                                    |
| Group Settings                                                                                                    | Faith Formation: Youth                                                                                                    |
| Participants Add/remove group participants (Group Leaders can always accept requests to join)                              | Liturgy                                                                                                    |
| Contact Details  Update contact information for group participants                                                         | Regular Events                                                                                                    |
| Logins  Auto generate usernames and activation links for group participants                                                | Special Events                                                                                                    |
| Family Reports  Access group members' family information in this group's reports                                           |                                                                                                    |
| Campus-wide Events  Publish this group's events to the campus-wide event calendar                                          | Cancel or Say                                                                                                    |
| Event Resources Request Rooms & Resources for this group's events                                                          |                                                                                                    |
| Files Upload files to this group                                                                                           |                                                                                                    |
| Attendance                                                                                                    |                                                                                                    |

Cancel or Save

## Add Participants 5 ways

From "+New Member" button
OR
From Group Actions: Edit Participant List

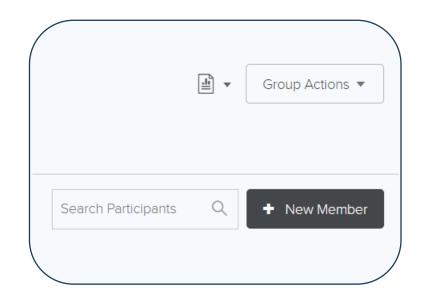

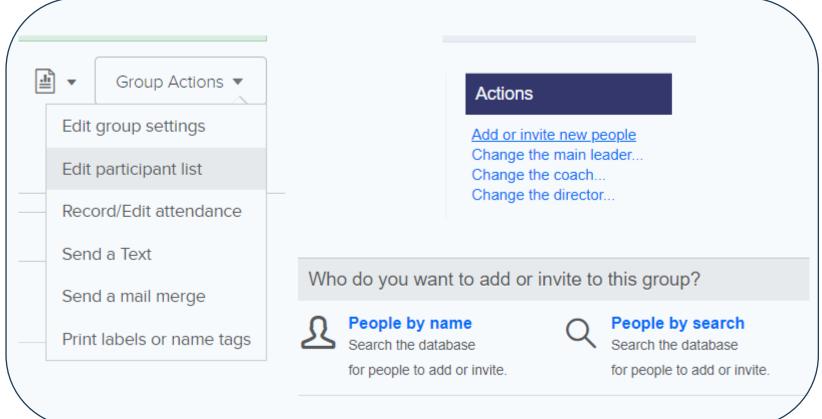

## People by Name vs. People Search

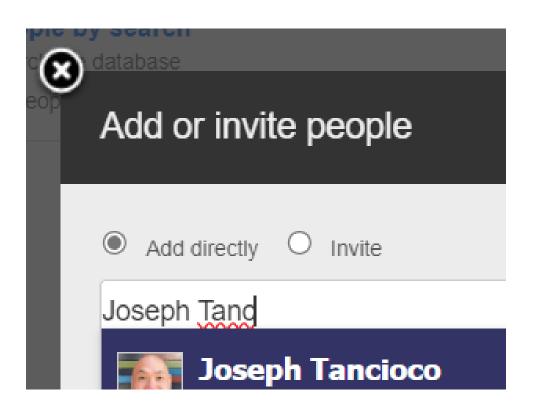

When using the People Search, think about the purpose of the group.

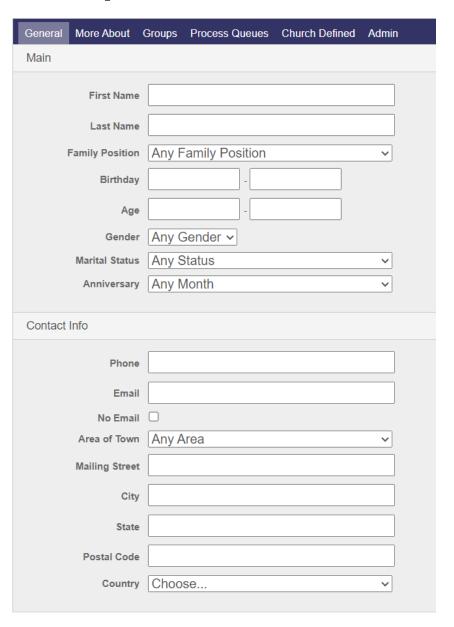

## Participants are added to the Group

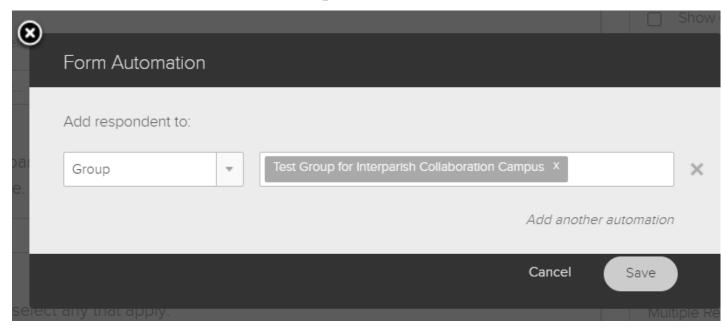

2 via Form

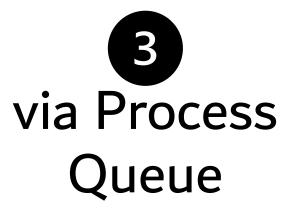

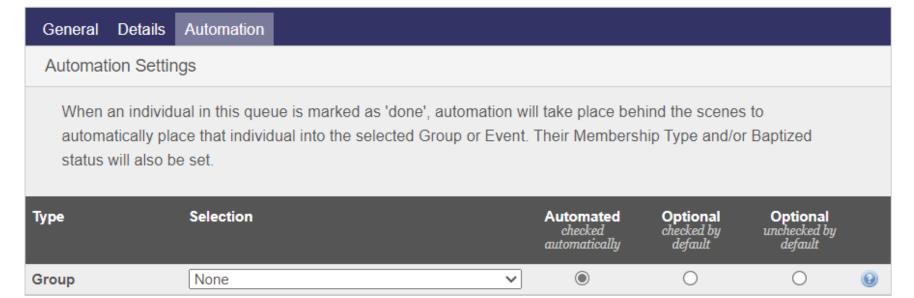

## Participants are added to the Group

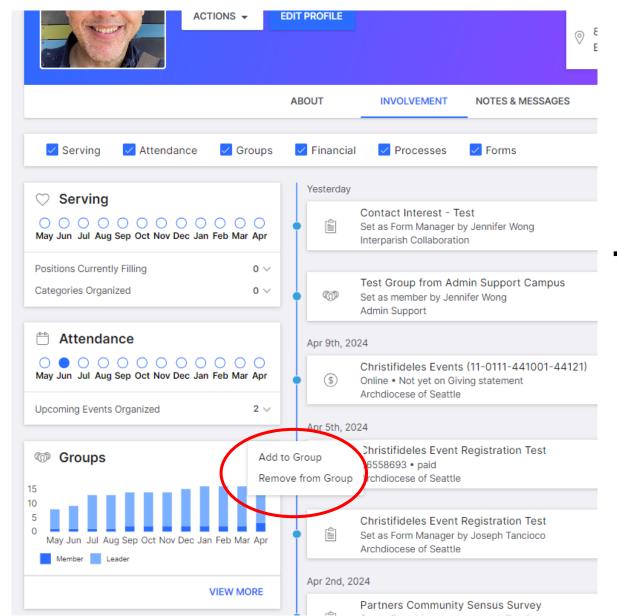

4

# Through the Profile Involvement tab

## Participants are added to the Group

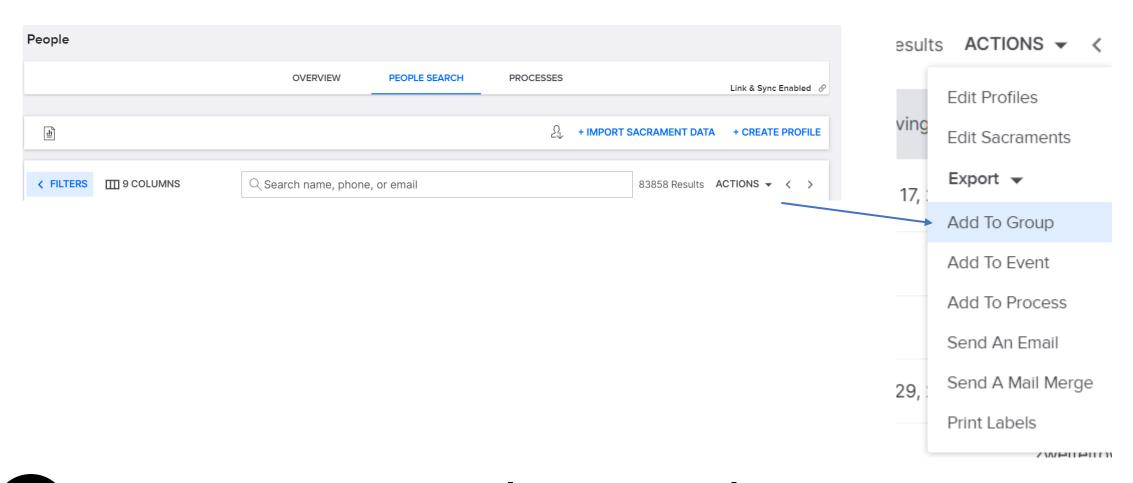

People Search | Actions | Add to Group

# Groups 102

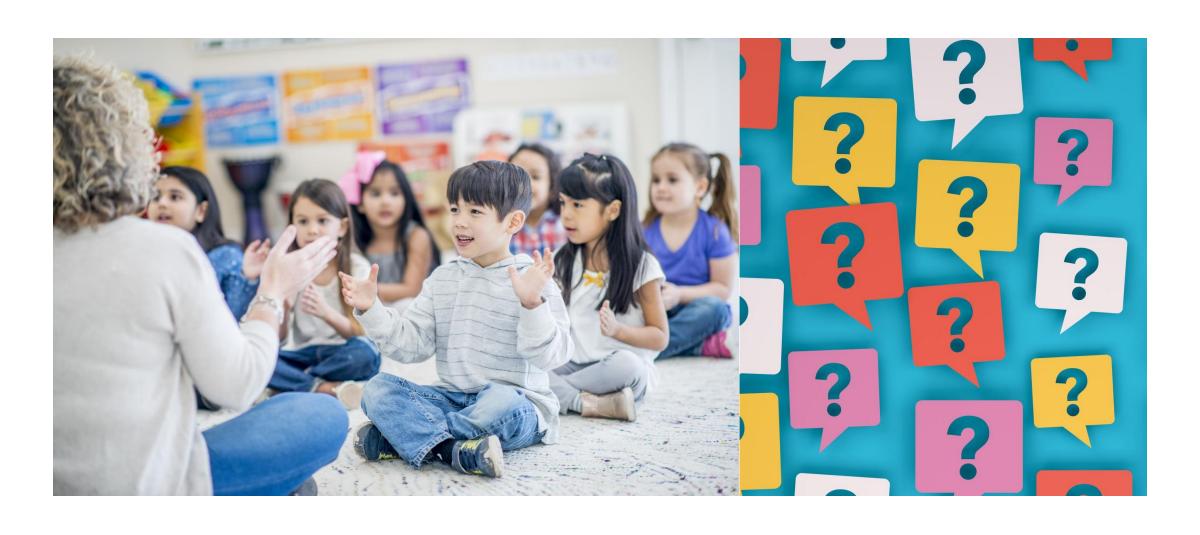

# Groups & Partners in the Gospel

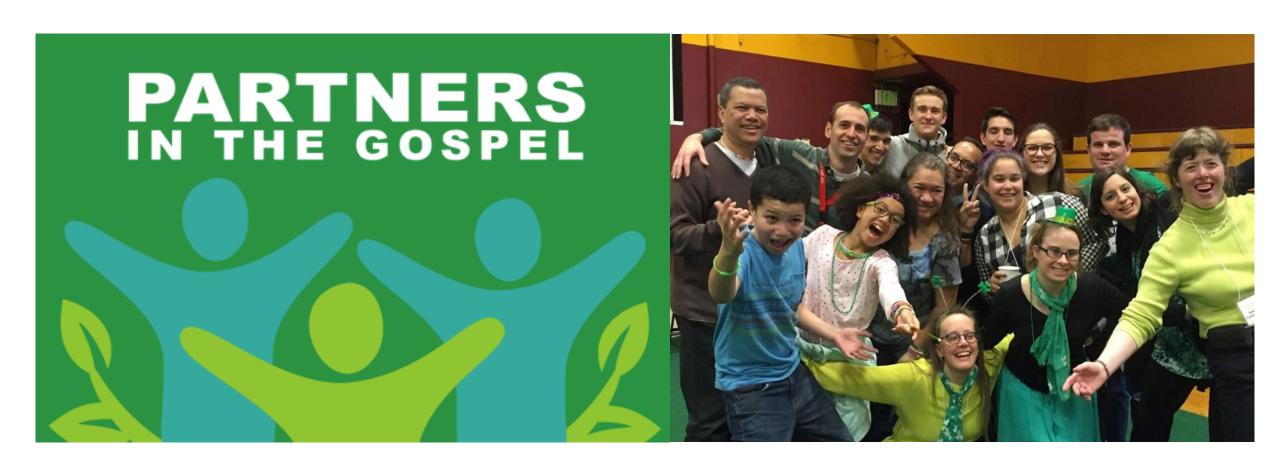

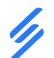

### ParishStag& Partners in the Gospel

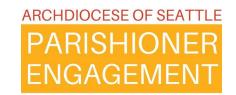

### **Groups and Process Queues**

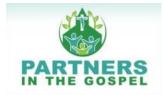

### April 1, 2024 – new Phase: Stabilization and Optimization

#### **Some suggestions:**

Become more proficient in **Groups and Processes** 

Focus on engaging Parishioners in Groups

Consider using the My Catholic Community App to push engagement through groups

Consider using the Lead App to communicate to or manage groups from any location

### July 2024

Groups and Processes can be set up on a host campus and then shared.

For Shared groups that are cross-campus please ensure parish-family-staff members are set as leaders or assistant leaders of your shared groups.

For Shared Processes that are cross- campus please ensure parish-family-staff or leaders are queue managers or every process managers

### ...2027

Looking ahead:

New canonical parish formed within the system

We will work with Parish Families to coordinate migrating groups, as necessary, from host campuses to New Parish Campus

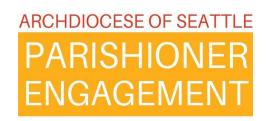

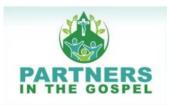

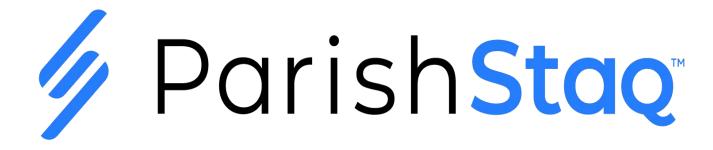

### **Host Campus:**

After July 2024, in coordination with new parish leadership, and depending on Parish Family composition, a parish family will have the ability to host events and groups cross-campuses within ParishStaq. The parish that is the location of the event is considered the "Host Campus" and the group.

Whenever possible, events should be coordinated out of groups and shared from the calendar from the Host Campus.

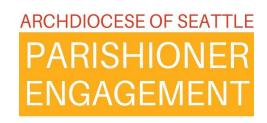

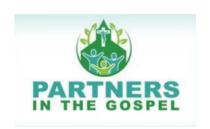

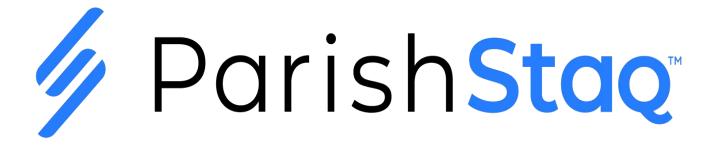

### Interparish Collaboration Campus:

For Deanery Groups (i.e., "North Seattle Deanery PAAs", "Eastside Youth Ministers"), it is possible to have these groups hosted on the Interparish Collaboration Campus. These are not specific to a parish family. They are cross-parish families.

#### Steps:

- 1. Complete form
- 2. PES team will work to set up the Group and then turn over leadership to designated contacts

### Edit Group: Participants

INFO MESSAGES CALENDAR FILES NEEDS **PARTICIPANTS** Group Actions ▼ Crystal Casas Edit group settings Email: Send Email Edit participant list Ed Clark Email: Send Email Record/Edit attendance **Bryan Gummersall** Phone: (206) 255-5075 | Email: Send Email Send a Text Ruth Reiser Email: Send Email Send a mail merge Joseph Tancioco Print labels or name tags Phone: (206) 669-0544 | Email: Send Email Jennifer Wong Leader Phone: (206) 274-7696 | Email: Send Email

Jennifer Wong Unlisted Profile

## Edit Group: If checked, set group status to...

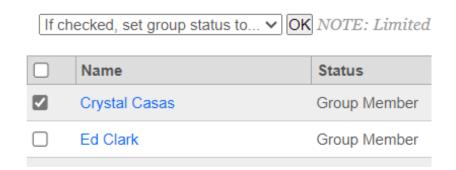

# Group Member, Assistant Leader... Remove from Group

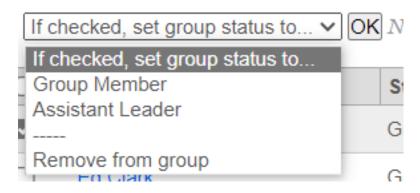

\*Note that Limited Access Users cannot be set to group leaders

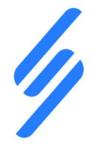

# ParishStaq

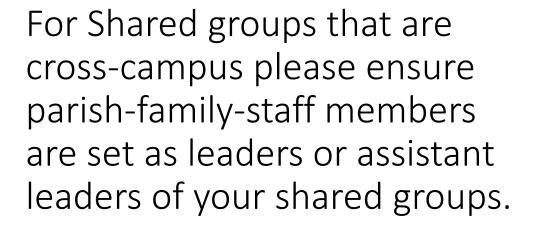

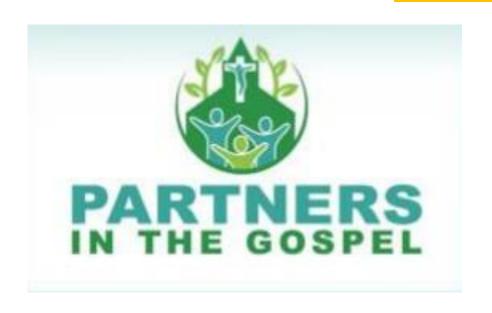

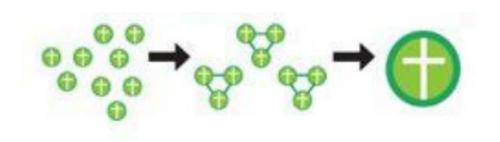

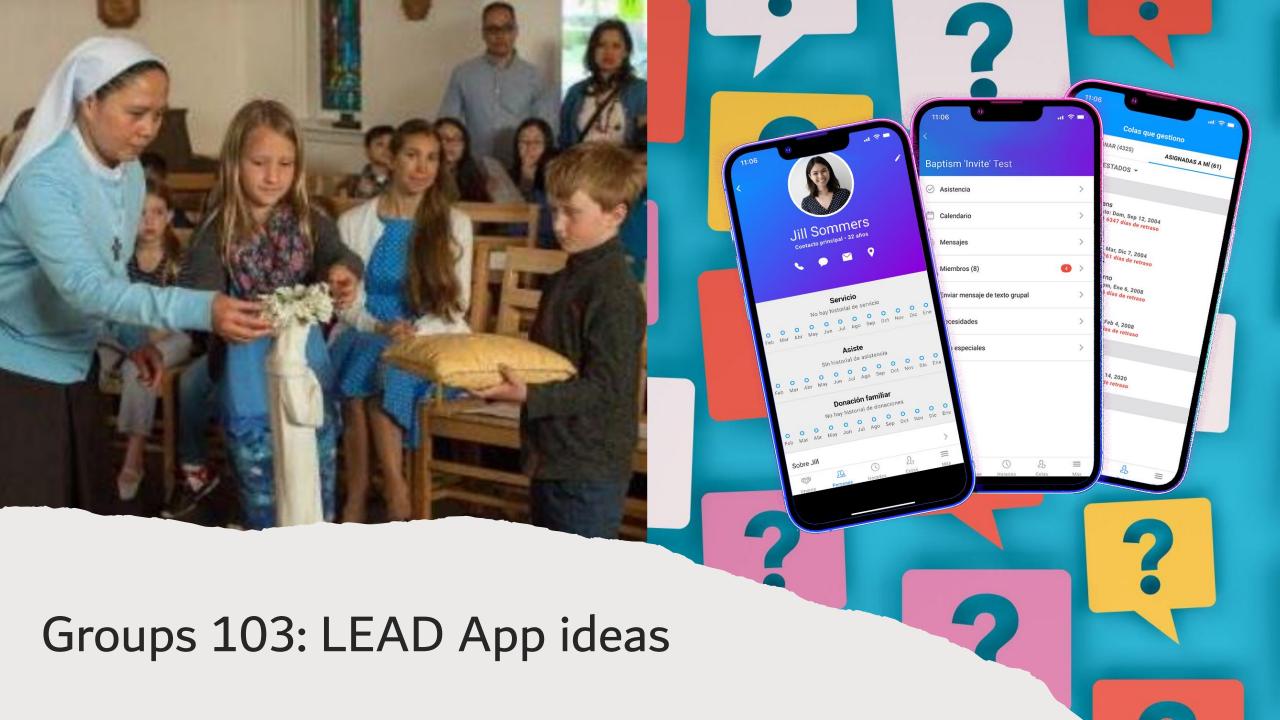

### Groups can be managed from the ChMS and from the LEAD app

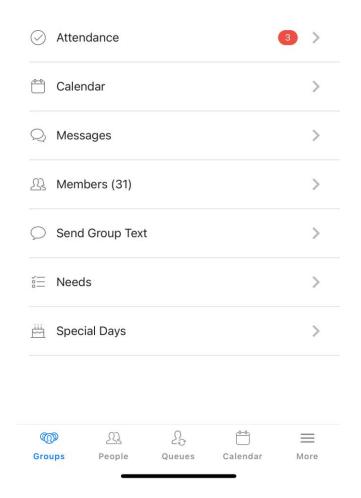

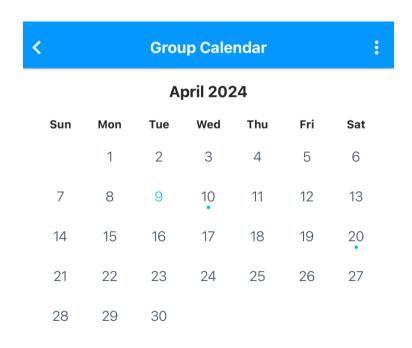

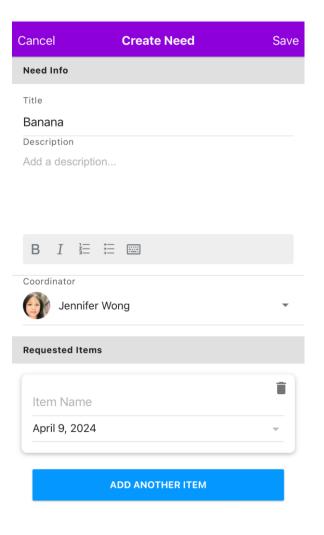